## **TOTA VÚB BANKA**

## **INBIZ – ACCOUNT NICKNAMES IMPORT**

This **document** was created for you, the InBiz user, to provide you with a simple guide for import of account nicknames in InBiz.

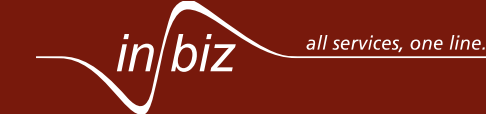

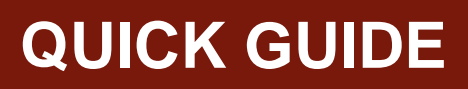

## **TOTAL VÚB BANKA**

## **ACCOUNT NICKNAMES IMPORT**

The functionality *Account nickname association* (import of account nicknames) is available only for the user in the role Master or Configurator. For account nicknames import you have to use the .xls file prepared according to the template.

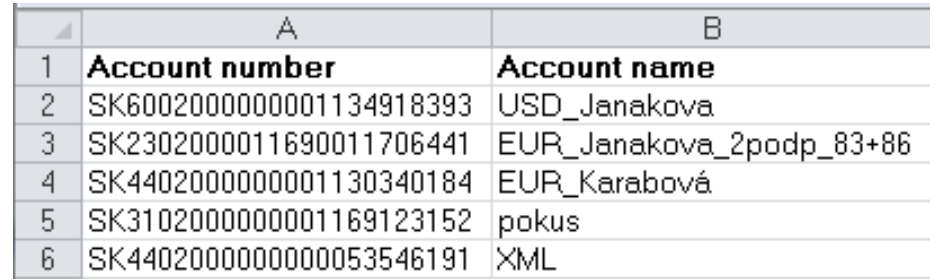

Account nickname import can be executed in the functionality *Upload flows* available in the section *Utilities*.

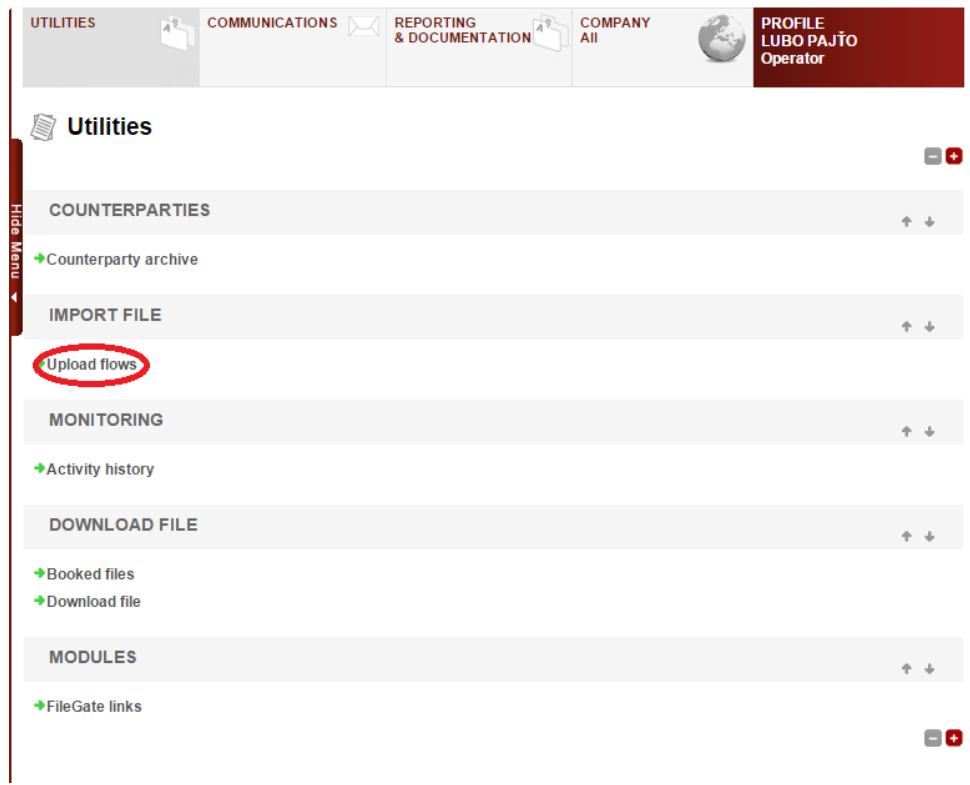

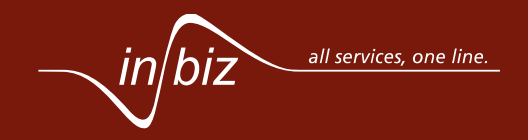

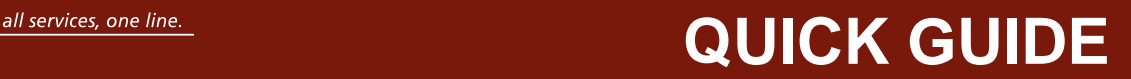

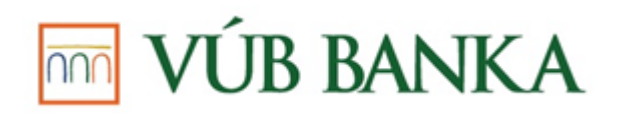

After redirecting to the main page of the *Upload flows* functionality, click on the option *Account nickname association* in order to be redirected to the page dedicated for import of account nicknames.

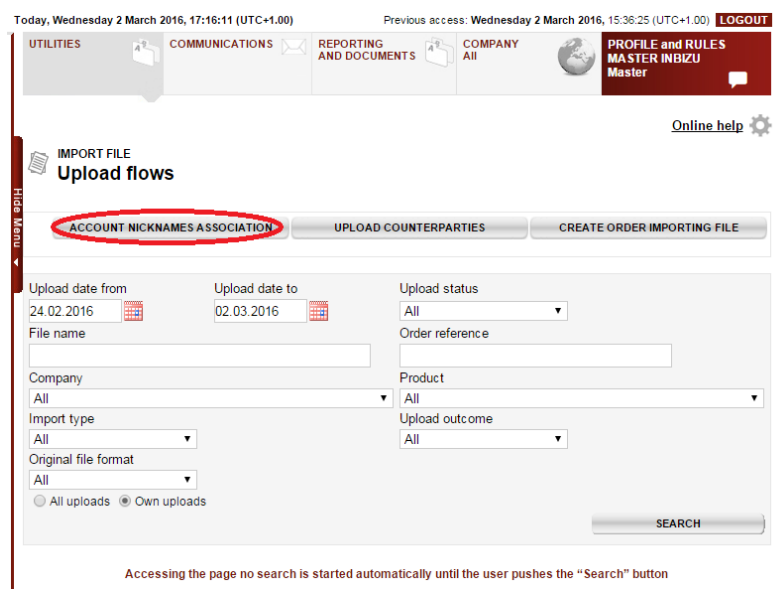

Select the import file by clicking on the button **BROWSE**. A pop-up window opens where you can search for the file from your computer.

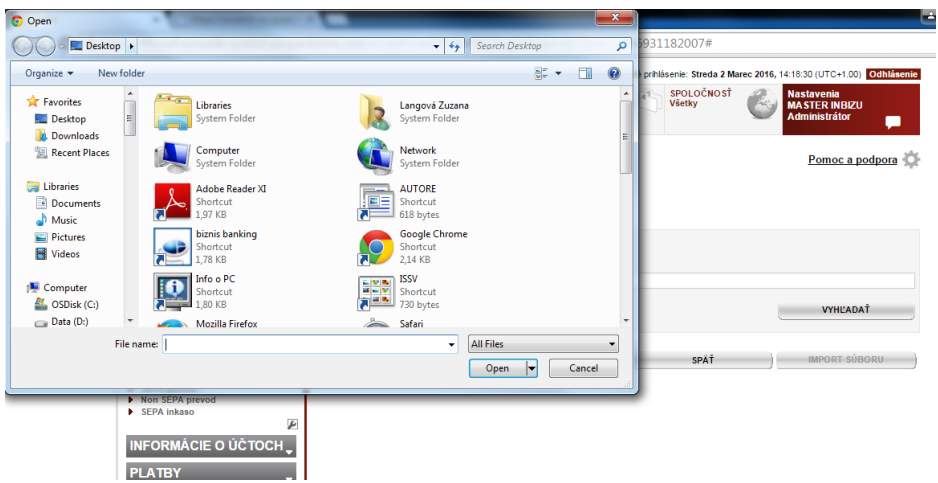

After selecting the file and clicking on the button **UPLOAD FLOWS**, you will be redirected to the main page of the *Upload flows* functionality, where you can see if the account nickname import was successful. In case of successful import you will see in the column *Result* the value OK and the imported account nicknames will be visible in InBiz.

In case you need more information you can find it on [https://www.vub.sk/inbiz.](https://www.vub.sk/inbiz) You also have the option to fill out the contact form on the same website<https://www.vub.sk/inbiz> or to visit any of the VÚB Bank branches and ask for advice or help.

In case you are in need of, or you are interested in more information, the basic telephone contacts 0850 11 17 17 (local call price) or +421 2 48 555 973 (worldwide), where our operators will gladly help you, are available in the left menu.

We wish you many successful transactions via our InBiz service.

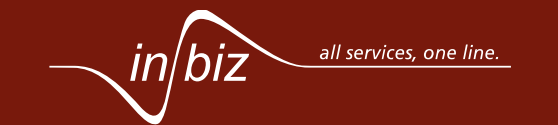

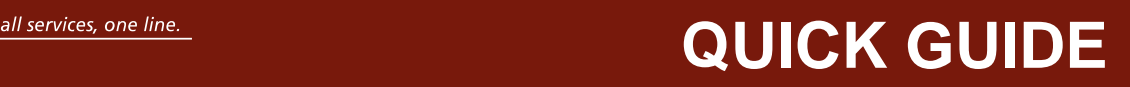